# Using the 7-segments Display

### Corrado Santoro

**ARSLAB - Autonomous and Robotic Systems Laboratory**

Dipartimento di Matematica e Informatica - Universita di Catania, Italy `

santoro@dmi.unict.it

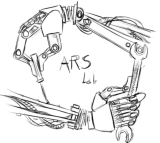

L.S.M. Course

す 伊 メ マ ヨ メ マ ヨ メ

4 0 8

 $299$ 

<span id="page-0-0"></span>Þ

# The 7-segments Display

- The Nucleo64 add-on board has a **four digit** 7-segments display
- The display can be used to show both number and letters (those that can be displayed, e.g. the "**m**" cannot be)
- Digits are numbered 0 to 3, from left to right
- The stm32 unict lib provides functions to directly access the display
- They use TIM5, so this timer is not available when the display is enabled

メタトメ ミトメ ミトー

重  $2Q$ 

## Display Control Functions

- **•** Display initialization **void DISPLAY init(void)**
- Write a character "c" in digit "d" **void DISPLAY putc(int d, char c)**
- Write a string "s" from digit "d" **void DISPLAY puts(int digit, char \* s)**
- Turn on or off the decimal point of digit "d" **void DISPLAY dp(int digit, int on off)**

( 御 ) ( 唐 ) ( 唐 ) (

重

 $298$ 

### Example: tenth-seconds counter

```
✞
#include "stm32_unict_lib.h"
#include <stdio.h>
int counter = 0;
int main()
 {
    // Init the display
    DISPLAY_init();
    // init the timer 2 and configure the timebase
    // tick set to 0.1 ms
    TIM_init(TIM2);
    TIM_config_timebase(TIM2, 8400, 1000);
    TIM_set(TIM2, 0);
    TIM_on(TIM2);
    TIM_enable_irq(TIM2, IRQ_UPDATE);
    for (;;) {
         char s[5];
         sprintf(s,"%4d", counter); // put counter value to string
         DISPLAY_puts(0, s); // update the display
     }
 }
void TIM2_IRQHandler(void)
 {
    ++counter;
    TIM_update_clear(TIM2);
 }
```
✡✝ [✆](#page-4-0)

# Using the 7-segments Display

### Corrado Santoro

**ARSLAB - Autonomous and Robotic Systems Laboratory**

Dipartimento di Matematica e Informatica - Universita di Catania, Italy `

santoro@dmi.unict.it

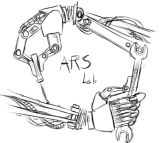

L.S.M. Course

す 伊 メ マ ヨ メ マ ヨ メ

4 0 8

 $2Q$ 

<span id="page-4-0"></span>Þ